# サービスアビリティコネクタエラーの修正";分 析を完了できません"

### 内容

はじめに 問題:通話履歴を解析する際に「解析を完了できません」(CCUC) 解決策:Signal Distribution Layer(SDL)トレースファイルの数を増やす キャプチャされた現在のログ時間枠の計算方法 使用可能なディスク領域(ロギングパーティション)に基づいてログファイルの最大数を計算す る方法 関連情報

## はじめに

このドキュメントでは、CCUCのサービスアビリティコネクタエラー「Analysis can not be completed」を修正する方法について説明します。

# 問題:通話履歴を解析する際に「解析を完了できません」 (CCUC)

コールログを収集してCloud Connected Unified Connector(CCUC)でView Analysisをクリックす ると、コール分析ウィンドウが表示され、コールログの分析後に「分析を完了できません。指定 された呼び出しがログ内に見つかりませんでした。指定されたコールIDを含むSDLファイルまた は回線が一致しません。」

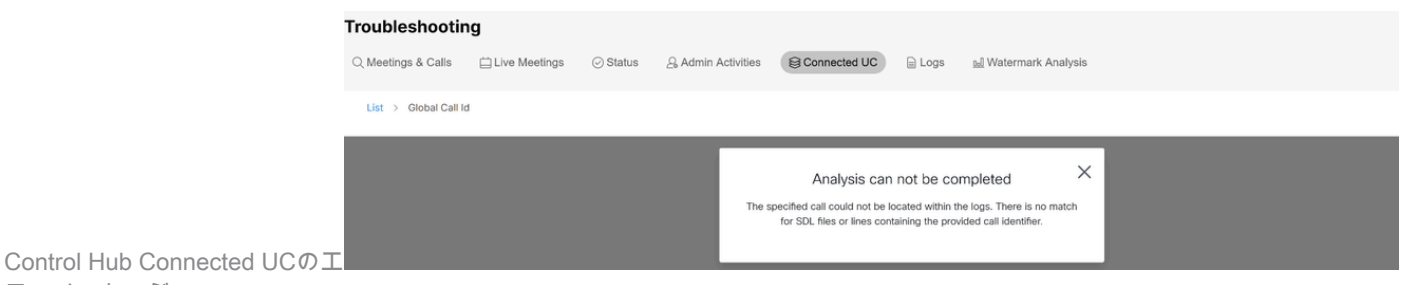

ラーメッセージ

このエラーは、ログが上書きされ、使用できなくなったことを意味します。

# 解決策:Signal Distribution Layer(SDL)トレースファイルの数を 増やす

この問題を解決するには、Cisco Unified Call Manager(CUCM)のSDLトレースファイルの数を増 やして、ログのタイムウィンドウカバレッジを増やします。

SDLファイルの数を増やすには、次の手順を実行します。

1. CUCM Administrationにログインして、Navigationの下でCisco Unified Serviceabilityを選択しま す。

2. Trace > Configuration > Service Group: CM Services > Service: Cisco CallManager.

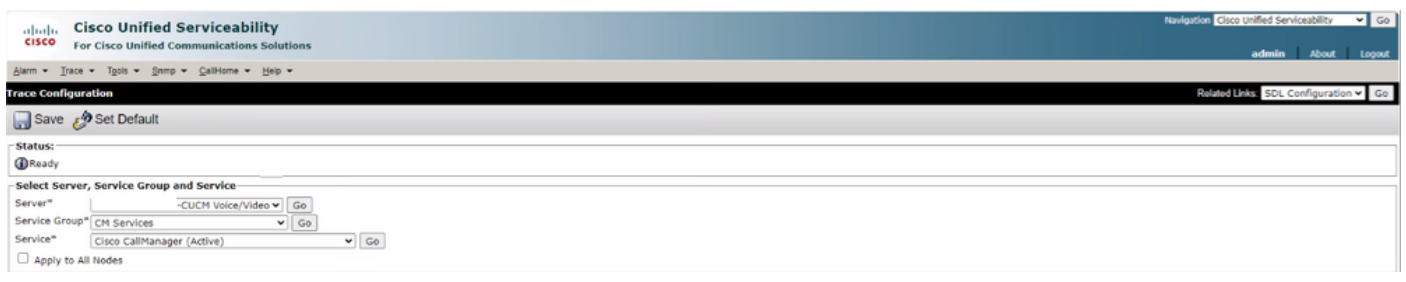

CUCM Trace Configuration

#### の順にクリックします。

3. 「関連リンク: SDL設定」をクリックします。

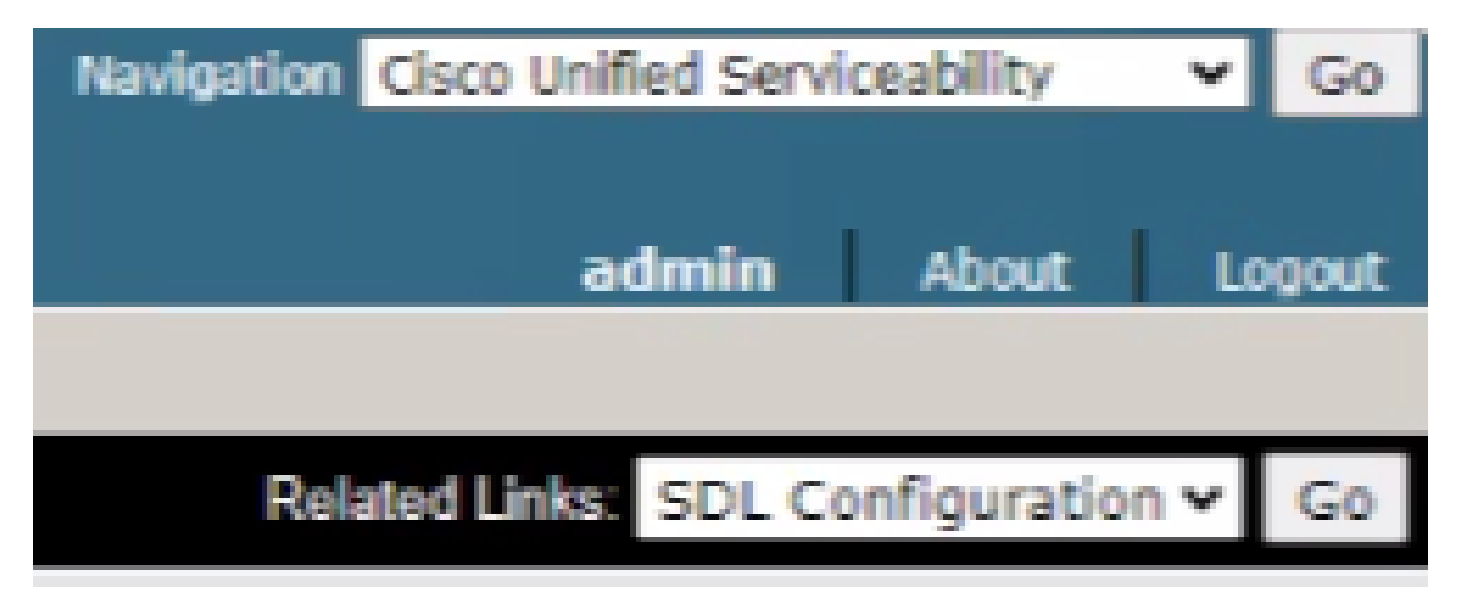

SDLの設定

4. 「トレース出力設定」>「ファイルの最大数」までスクロールします。

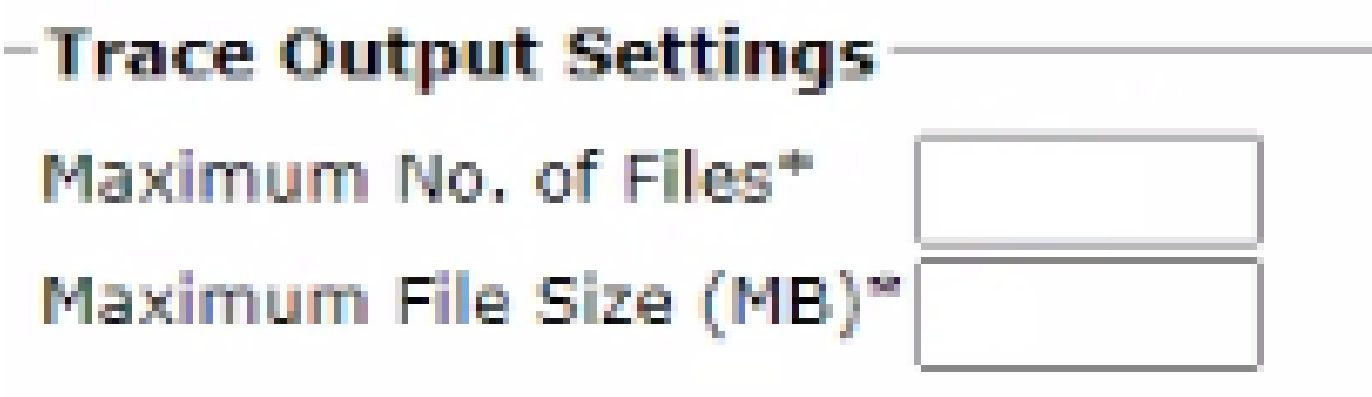

5. ファイル数を増やします。 6. Saveをクリックします。

キャプチャされた現在のログ時間枠の計算方法

コール処理ノードで、CLIコマンドfile list activelog cm/trace/ccm/sdl date detailの出力をキャプチ ャします。

最初のファイルと最後のファイルのタイムスタンプの差から、ログが使用可能でコールを分析で きる期間がわかります。

使用可能なディスク領域(ロギングパーティション)に基づいてログファイルの最 大数を計算する方法

各呼処理ノードでのCLIコマンドshow statusの出力を取得します。 Disk/loggingに使用できる空き領域がどれだけ増えたかを確認できます。

これに基づいて、ロギングパーティションに書き込めるファイルの数を計算できます。

#### 関連情報

• [サービスアビリティコネクタの導入ガイド](https://help.webex.com/en-us/article/iyg20c/Deployment-guide-for-Serviceability-Connector)

翻訳について

シスコは世界中のユーザにそれぞれの言語でサポート コンテンツを提供するために、機械と人に よる翻訳を組み合わせて、本ドキュメントを翻訳しています。ただし、最高度の機械翻訳であっ ても、専門家による翻訳のような正確性は確保されません。シスコは、これら翻訳の正確性につ いて法的責任を負いません。原典である英語版(リンクからアクセス可能)もあわせて参照する ことを推奨します。